**サブコース**

## **ゲームオーバーの画面をつくろう** おいかけっこゲームをつくろう

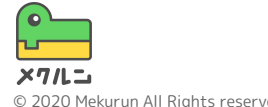

※ Scratch は、MITメディア・ラボのライフロング・キンダーガーテン・グループの協力によりScratch財団が進めているプロジェクトです。 https://scratch.mit.edu から自由に入手できます。 ※ そのほか記載されている会社名、製品名はそれぞれ各社の商標および登録商標です。

© 2020 Mekurun All Rights reserved.

**ゲームオーバーの画面をつくろう**

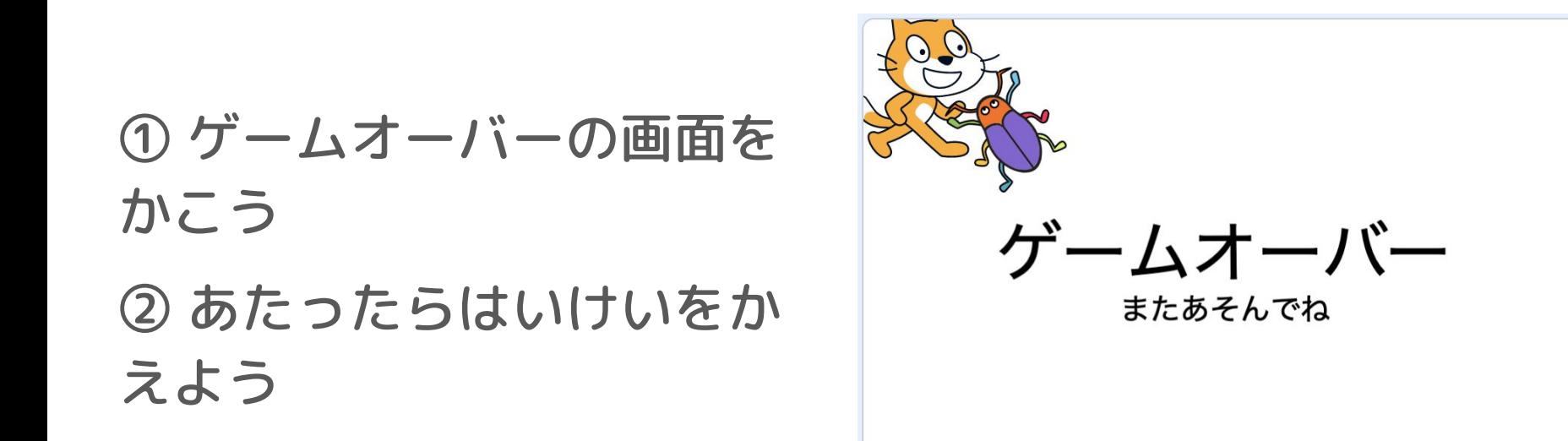

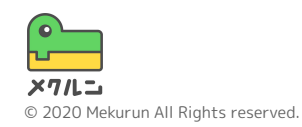

**ゲームオーバーの画面をつくろう**

**① ゲームオーバーの画面をかこう**

ゲームオーバーになったときの画面をかいていこう

画面の右下の ■ から ✔ をクリックして あたらしくはいけいをついかしよう

ふで(√)やもじ(T)をつかって、ゲームオーバー画面 のはいけいをかいてみよう!

**ぬりつぶし( -)をおすと文字や面の色をかえられるよ** わくせん( ■ - )をおすと線の色をかえられるよ

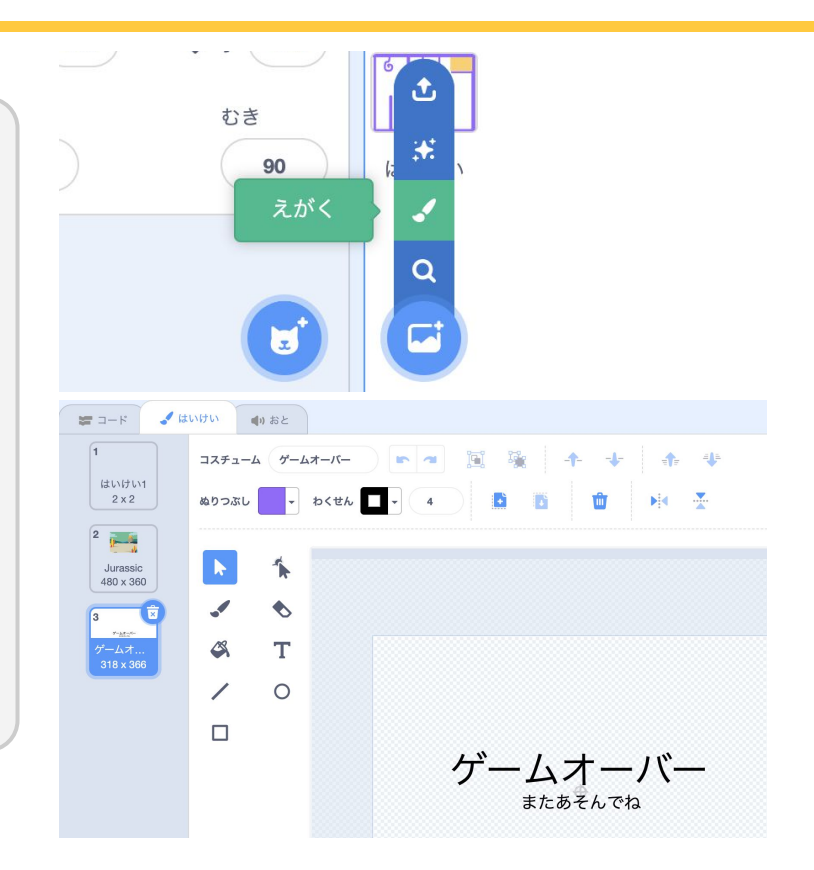

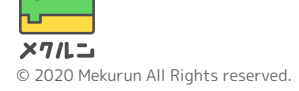

**ゲームオーバーの画面をつくろう**

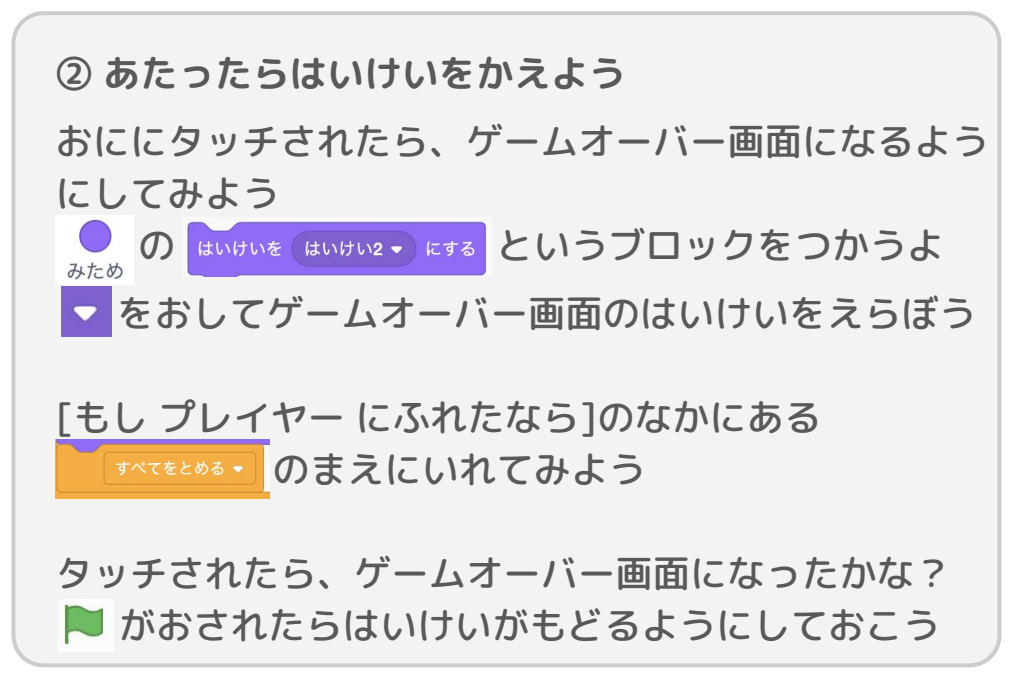

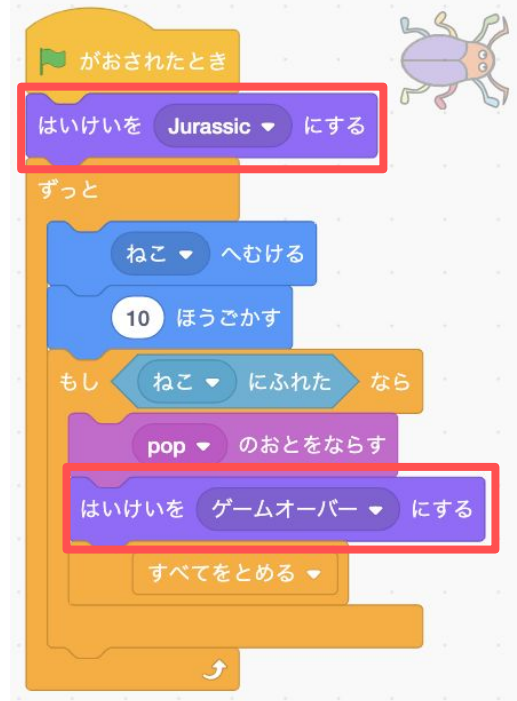

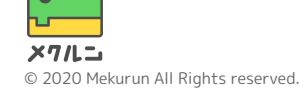